# **IBM SPSS Modeler 18.1.1 Batch** ユーザーズ・ガイド

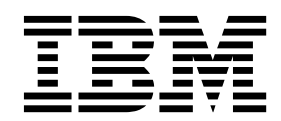

本書および本書で紹介する製品をご使用になる前に、 21 [ページの『特記事項』に](#page-26-0)記載されている情報をお読みください。

本書は、IBM SPSS Modeler バージョン 18 リリース 1 モディフィケーション 1 および新しい版で明記されない限 り、以降のすべてのリリースおよびモディフィケーションに適用されます。

お客様の環境によっては、資料中の円記号がバックスラッシュと表示されたり、バックスラッシュが円記号と表示さ れたりする場合があります。

- 原典: IBM SPSS Modeler 18.1.1 Batch User's Guide
- 発行: 日本アイ・ビー・エム株式会社

- 注記 -

担当: トランスレーション・サービス・センター

# 目次

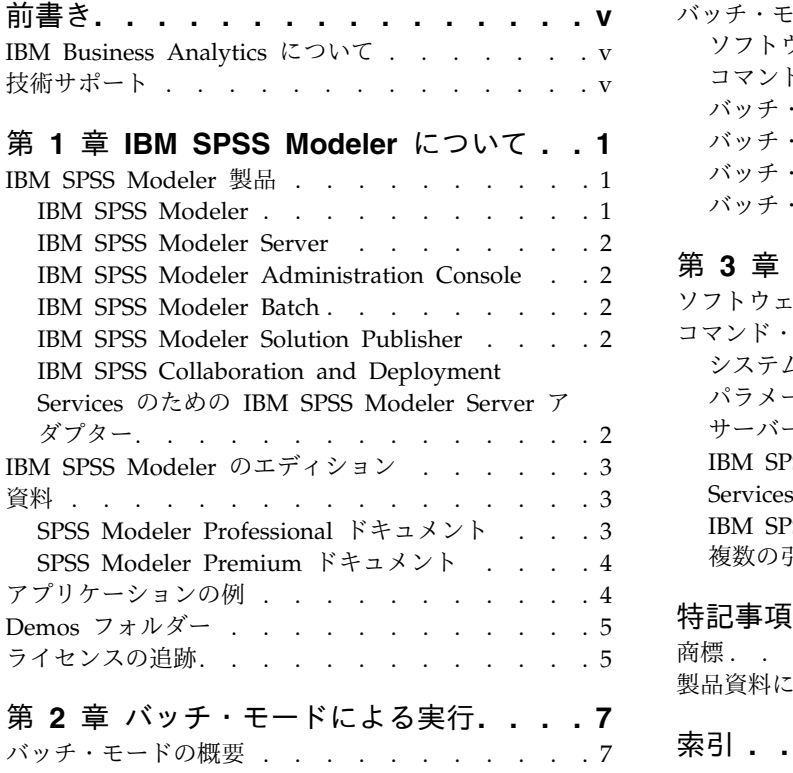

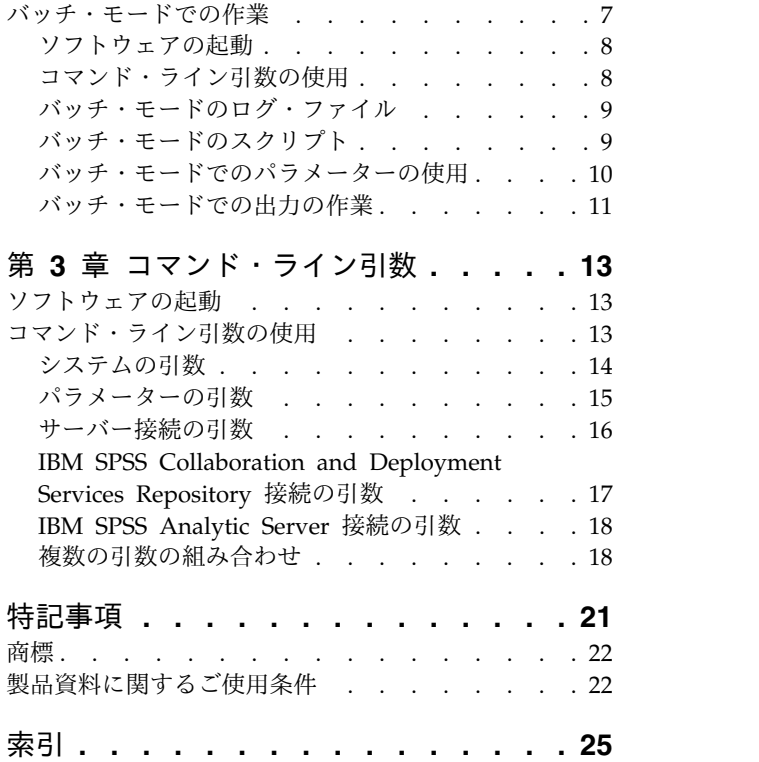

### <span id="page-4-0"></span>前書き

IBM® SPSS® Modeler は、IBM Corp. が開発した企業向けの信頼性を持つデータ・マイニング・ワークベ ンチです。SPSS Modeler でデータを詳しく理解することにより、顧客や住民との関係を改善することがで きます。SPSS Modeler を使用して得られた情報に基づいて、関心を寄せてくれそうな顧客を特定し、併せ てお奨めできるものがないかを調べ、新規顧客を開拓し、不正を検出し、リスクを減少させます。また、政 府機関へのサービスの提供を改善することもできます。

SPSS Modeler のビジュアル・インターフェースには、これまでの業務で蓄積された独自の様々なデータを 入力することができるので、より信頼の置ける予測モデルを作成して決定までの時間を短縮することが可能 です。SPSS Modeler では、予測、分類、セグメント化、および関連性検出アルゴリズムなど、さまざまな モデル作成手法を提供しています。モデルを作成した後は、IBM SPSS Modeler Solution Publisher によ り、企業全体の意思決定者やデータベースにモデルを配布することが可能になります。

### **IBM Business Analytics** について

IBM Business Analytics ソフトウェアは、完全で整合性がある正確な情報を提供します。意思決定者はこ の情報をビジネス・パフォーマンスの改善に活用することができます[。ビジネス・インテリジェンス、](http://www-01.ibm.com/software/data/businessintelligence/)[予測](http://www-01.ibm.com/software/analytics/spss/) [分析、](http://www-01.ibm.com/software/analytics/spss/)[財務実績および戦略管理、](http://www-01.ibm.com/software/data/cognos/financial-performance-management.html)[分析アプリケーション](http://www-01.ibm.com/software/data/cognos/products/cognos-analytic-applications/) を組み合わせることで、現在の実績をすばやく的 確に理解し、将来の結果を予測することができます。豊富な業界ソリューション、実績のある手法、および 専門のサービスと併用することにより、あらゆる規模の組織が、高い生産性を実現し、意思決定を確実に自 動化し、よりよい結果を達成できます。

このポートフォリオの一部として、IBM SPSS Predictive Analytics ソフトウェアを使用する組織は、将来 のイベントを予測し、その洞察に基づいて積極的に行動し、より優れた業績を実現することができます。世 界各地の企業や、政府系機関、また学術分野のお客様が IBM SPSS の技術を活用して、不正行為を減少さ せてリスクを軽減させながら、顧客の関心を高めて新規顧客を開拓し、顧客数を増やすことで、競争優位性 を高めています。IBM SPSS ソフトウェアを日々の業務に取り入れることによって、組織は業務目標を達 成し、大きな競争的優位を獲得することができるよう、意思決定を方向付け、自動化することができるよう になります。詳細な情報、または営業担当者へのお問い合わせ方法については、[http://www.ibm.com/](http://www.ibm.com/spss) [spss](http://www.ibm.com/spss) を参照してください。

### 技術サポート

お客様はテクニカル・サポートをご利用いただけます。IBM Corp. 製品の使用方法、または対応するハー ドウェア環境へのインストールについてサポートが必要な場合は、テクニカル・サポートにご連絡くださ い。テクニカル・サポートの詳細は、IBM Corp. Web ページ <http://www.ibm.com/support> を参照して ください。お問い合わせの際には、ご本人、所属組織、およびサポート契約を確認できるものをご用意くだ さい。

### <span id="page-6-0"></span>第 **1** 章 **IBM SPSS Modeler** について

IBM SPSS Modeler は、ビジネスの専門知識を活用して予測モデルを迅速に作成したり、また作成したモ デルをビジネス・オペレーションに展開して意志決定を改善できるようにする、一連のデータ・マイニン グ・ツールです。IBM SPSS Modeler は業界標準の CRISP-DM モデルをベースに設計されたものであ り、データ・マイニング・プロセス全体をサポートして、データに基づいてより良いビジネスの成果を達成 できるようにします。

IBM SPSS Modeler には、マシン学習、人工知能、および統計に基づいたさまざまなモデル作成方法が用 意されています。「モデル作成」パレットを利用して、データから新しい情報を引き出したり、予測モデル を作成することができます。各手法によって、利点や適した問題の種類が異なります。

SPSS Modeler は、 スタンドアロン製品として購入していただくこともできますが、 SPSS Modeler Server と組み合わせてクライアントとしてご使用いただくこともできます。後のセクションで説明されて いるとおり、多くの追加オプションも使用することができます。 詳しくは、「[https://www.ibm.com/](https://www.ibm.com/analytics/us/en/technology/spss/) [analytics/us/en/technology/spss/](https://www.ibm.com/analytics/us/en/technology/spss/)」を参照してください。

### **IBM SPSS Modeler** 製品

製品と関連するソフトウェアの IBM SPSS Modeler ファミリーの構成は次のとおりです。

- IBM SPSS Modeler
- IBM SPSS Modeler Server
- IBM SPSS Modeler Administration Console (IBM SPSS Deployment Manager に付属)
- IBM SPSS Modeler Batch
- IBM SPSS Modeler Solution Publisher
- IBM SPSS Modeler Server の IBM SPSS Collaboration and Deployment Services

### **IBM SPSS Modeler**

SPSS Modeler はこの製品のすべての機能を搭載しており、ご使用のコンピューターにインストールしてご 利用いただけます。スタンドアロン製品としてローカル・モードで SPSS Modeler を実行するか、大規模 なデータ・セットを使用する場合にパフォーマンスを向上させるために IBM SPSS Modeler Server と組 み合わせて実行することができます。

SPSS Modeler ではプログラミングの必要がなく、正確な予測モデルを迅速かつ直感的に構築することがで きます。独自のビジュアル・インターフェースを使用すると、データ・マイニング・プロセスを簡単に視覚 化することができます。製品に組み込まれている高度な分析機能により、データに潜むパターンやトレンド を発見することができます。結果をモデル化し、ビジネスチャンスを活用してリスクを軽減できるようにな り、それらに影響を与える要因を理解することができます。

SPSS Modeler は SPSS Modeler Professional および SPSS Modeler Premium の 2 つのエディションで 使用できます。 詳しくは、 3 ページの『IBM SPSS Modeler [のエディション』の](#page-8-0)トピックを参照してく ださい。

### <span id="page-7-0"></span>**IBM SPSS Modeler Server**

SPSS Modeler は、クライアント/サーバー・アーキテクチャーを使用して、リソース集中型の操作が必要 な要求を、強力なサーバー・ソフトウェアへ分散します。

SPSS Modeler Server は、インストール済みの任意の IBM SPSS Modeler と組み合わせてサーバー・ホ ストで分散分析モードで継続的に実行する製品で、別途ライセンスが必要です。このように、SPSS Modeler Server では、メモリー集中型の操作を、クライアント コンピューターにデータをダウンロード せずにサーバー上で実行できるため、大きなデータ・セットで優れたパフォーマンスを発揮します。IBM SPSS Modeler Server は、パフォーマンスと自動化のさらなる利点を提供し、SQLの最適化とデータベー ス内のモデリング機能をサポートしています。

### **IBM SPSS Modeler Administration Console**

Modeler Administration Console は、SPSS Modeler Server 構成オプションの多くを管理するグラフィカ ル・ユーザー・インターフェースです。それらの構成オプションは、オプション・ファイルで設定すること も可能です。コンソールは、IBM SPSS Deployment Manager に含まれています。コンソールを使用する と、SPSS Modeler Server インストール済み環境をモニターしたり、構成したりできます。SPSS Modeler Server の現在の顧客は、コンソールを無料で利用できます。アプリケーションは Windows コンピュータ ーにのみインストールできますが、サポートされる任意のプラットフォームにインストールされたサーバー を管理できます。

### **IBM SPSS Modeler Batch**

データマイニングは、通常、対話型のプロセスですが、グラフィカル・ユーザー・インターフェースを必要 とせずに、コマンドラインから SPSS Modeler を実行することも可能です。例えば、長期実行型タスクや 反復型タスクなどは、ユーザーが操作をしなくても継続的に実行できます。SPSS Modeler Batch は、通常 のユーザー・インターフェースを使用せずに SPSS Modeler の完全な分析機能を利用することができる特 殊バージョンです。SPSS Modeler Batch を使用するには、SPSS Modeler Server が必要です。

### **IBM SPSS Modeler Solution Publisher**

SPSS Modeler Solution Publisher は、外部ランタイムで実行することができ、外部アプリケーションに埋 め込まれる SPSS Modeler ストリームのパッケージ版を作成することができるツールです。このように、 SPSS Modeler がインストールされていない環境で使用するための完全な SPSS Modeler ストリームを公 開して展開することができます。SPSS Modeler Solution Publisher は、個別のライセンスが必要とされて いる IBM SPSS Collaboration and Deployment Services - Scoring サービスの一部として配布されてい ます。このライセンスを使用すると、SPSS Modeler Solution Publisher Runtime を受信し、公開された ストリームを実行することができます。

SPSS Modeler Solution Publisher について詳しくは、IBM SPSS Collaboration and Deployment Services の資料を参照してください。IBM SPSS Collaboration and Deployment Services Knowledge Center に『IBM SPSS Modeler Solution Publisher』と『IBM SPSS Analytics Toolkit』というセクショ ンがあります。

### **IBM SPSS Collaboration and Deployment Services** のための **IBM SPSS Modeler Server** アダプター

さまざまな IBM SPSS Collaboration and Deployment Services 用のアダプターを使用すると、SPSS Modeler および SPSS Modeler Server を IBM SPSS Collaboration and Deployment Services リポジト リーとインタラクティブに機能させることができます。このように、リポジトリーに展開された SPSS

<span id="page-8-0"></span>Modeler ストリームは、複数のユーザーで共有することが可能で、シンクライアント・アプリケーション である IBM SPSS Modeler Advantage からアクセスすることもできます。リポジトリーをホストするシ ステムに、アダプターをインストールします。

### **IBM SPSS Modeler** のエディション

SPSS Modeler は次のエディションで使用できます。

### **SPSS Modeler Professional**

SPSS Modeler Professional は、CRM システムで追跡する行動や対話、人口統計データ、購入行動や販売 データなど、多くの構造化データを処理するために必要なすべてのツールを提供しています。

### **SPSS Modeler Premium**

SPSS Modeler Premium は、特化したデータ、または構造化されていないテキスト・データを処理するた めに SPSS Modeler Professional を拡張する、別途ライセンスが必要な製品です。SPSS Modeler Premium には、以下の IBM SPSS Modeler Text Analytics が含まれます。

**IBM SPSS Modeler Text Analytics** は、高度な言語技術と Natural Language Processing (NLP) を使 用して、構造化されていない多様なテキスト・データをすばやく処理し、重要なコンセプトを抽出および組 織化し、そしてそのコンセプトをカテゴリー別に分類します。抽出されたコンセプトとカテゴリーを、人口 統計のような既存の構造化データと組み合わせ、IBM SPSS Modeler の豊富なデータ・マイニング・ツー ルを適用する方法で、焦点を絞ったより良い決定を下すことができます。

#### **IBM SPSS Modeler Subscription**

IBM SPSS Modeler Subscription は、従来の IBM SPSS Modeler クライアントとすべて同じ予測分析機 能を提供します。Subscription エディションの場合、定期的に製品アップデートをダウンロードできま す。

### 資料

資料は、SPSS Modeler の「ヘルプ」メニューから参照できます。この「ヘルプ」メニューから Knowledge Center を開きます。Knowledge Center は、製品の外部で公に利用できます。

各製品の完全な資料 (インストール手順を含む) は、PDF 形式でも提供されており、製品ダウンロードの 一部として、個別の圧縮フォルダーに格納されています。PDF 文書は、Web [\(http://www.ibm.com/](http://www.ibm.com/support/docview.wss?uid=swg27049629) [support/docview.wss?uid=swg27046871\)](http://www.ibm.com/support/docview.wss?uid=swg27049629) からもダウンロードできます。

### **SPSS Modeler Professional** ドキュメント

SPSS Modeler Professional のドキュメント スイート (インストール手順を除く) は次のとおりです。

- v **IBM SPSS Modeler** ユーザーズ・ガイド**:** SPSS Modeler の使用への全体的な入門で、データ ストリ ームの作成方法、欠損値の処理方法、CLEM 式の作成方法、プロジェクトおよびレポートの処理方法、 および IBM SPSS Collaboration and Deployment Services または IBM SPSS Modeler Advantage に展開するためのストリームのパッケージ方法が含まれています。
- v 「**IBM SPSS Modeler** 入力ノード、プロセス・ノード、出力ノード」。各種形式のデータの読み取 り、処理、および出力に使用するすべてのノードの説明です。これは、モデル作成ノード以外のすべて のノードについての説明です。
- <span id="page-9-0"></span>v 「**IBM SPSS Modeler** モデル作成ノード」。データ・マイニング・モデルの作成に使用するすべての ノードについての説明です。IBM SPSS Modeler には、マシン学習、人工知能、および統計に基づいた さまざまなモデル作成方法が用意されています。
- v **IBM SPSS Modeler** アプリケーション・ガイド**:** このガイドの例では、特定のモデル作成手法および技 法について、簡単に対象を絞って紹介します。本ガイドのオンライン バージョンは、「ヘルプ」メニュ ーからも利用できます。詳しくは、トピック『アプリケーションの例』を参照してください。
- v 「**IBM SPSS Modeler Python** スクリプトとオートメーション」。Python スクリプトによるシステ ムの自動化に関する情報です。ノードおよびストリームの操作に使用できるプロパティーを含めて説明 します。
- v **IBM SPSS Modeler** 展開ガイド**:** IBM SPSS Deployment Manager のもとで処理されるジョブ内のス テップとして IBM SPSS Modeler ストリームを実行することに関する情報。
- v **IBM SPSS Modeler CLEF** 開発者ガイド**:** CLEF では、IBM SPSS Modeler のノードとしてデータ処 理ルーチンやモデル作成アルゴリズムなどのサード・パーティー製のプログラムを統合できます。
- v 「**IBM SPSS Modeler** データベース内 マイニング・ガイド」。サード・パーティー製アルゴリズム を使用してご使用のデータベースの能力を利用してパフォーマンスを向上させ、分析機能の範囲を拡張 する方法に関する情報を示します。
- v **IBM SPSS Modeler Server** 管理およびパフォーマンス・ガイド**:** IBM SPSS Modeler Server の構成 方法と管理方法に関する情報。
- v 「**IBM SPSS Deployment Manager** ユーザー・ガイド」。IBM SPSS Modeler Server の監視や構成 を行うための Deployment Manager アプリケーションに組み込まれている管理コンソール・ユーザ ー・インターフェースの使用法に関する情報。
- v 「**IBM SPSS Modeler CRISP-DM** ガイド」。SPSS Modeler でのデータ・マイニングに対する CRISP-DM 方法の使用に関するステップバイステップのガイドです。
- v **IBM SPSS Modeler Batch** ユーザーズ・ガイド**:** IBM SPSS Modeler をバッチ・モードで使用するた めの完全ガイドで、バッチ・モードでの実行およびコマンド・ライン引数の詳細について説明します。 このガイドは、PDF 形式のみです。

### **SPSS Modeler Premium** ドキュメント

SPSS Modeler Premium のドキュメント スイート (インストール手順を除く) は次のとおりです。

v **SPSS Modeler Text Analytics** ユーザーズ・ガイド**:** SPSS Modeler でテキスト分析を使用する場合の 情報。テキスト・マイニング・ノード、インタラクティブ・ワークベンチ、テンプレートなどについて 説明します。

### アプリケーションの例

SPSS Modeler のデータ・マイニング・ツールは、多様なビジネスおよび組織の問題解決を支援しますが、 アプリケーションの例では、特定のモデル作成手法および技術に関する簡単で、目的に沿った説明を行いま す。ここで使用するデータ・セットは、データ・マイニング担当者が管理するような大規模データ・ストア と比較すると非常に小規模ですが、関係する概念および手法は実際のアプリケーションにも拡張できます。

その例を参照するには、SPSS Modeler の「ヘルプ」メニューから「アプリケーションの例」をクリックし てください。

データ・ファイルとサンプル・ストリームは、製品のインストール・ディレクトリーの Demos フォルダー にインストールされています。詳しくは、 5 ページの『Demos [フォルダー』を](#page-10-0)参照してください。

<span id="page-10-0"></span>データベース・モデル作成の例 **:** 例は、『*IBM SPSS Modeler* データベース内マイニング・ガイド』を参 照してください。

スクリプトの例 **:** 例は、『*IBM SPSS Modeler* スクリプトとオートメーション ガイド』を参照してくださ い。

### **Demos** フォルダー

アプリケーションの例で使用されるデータ・ファイルとサンプル・ストリームは、製品のインストール デ ィレクトリの Demos フォルダー (例: C:¥Program Files¥IBM¥SPSS¥Modeler¥<version>¥Demos) にインスト ールされています。このフォルダーには、Windows「スタート」メニューの IBM SPSS Modeler プログ ラム グループから、または「ファイル」 > 「ストリームを開く」ダイアログ・ボックスの最近使ったデ ィレクトリの一覧で「Demos」をクリックしてアクセスすることもできます。

### ライセンスの追跡

SPSS Modeler を使用すると、ライセンスの使用状況が一定の間隔で追跡され、ログに記録されます。ログ に記録されるライセンス メトリックは *AUTHORIZED\_USER* と *CONCURRENT\_USER* であり、ログに 記録されるメトリックのタイプは、SPSS Modeler に使用するライセンスのタイプによって決まります。

作成されたログ ファイルは IBM License Metric Tool によって処理可能であり、そのファイルからライ センス使用状況レポートを生成できます。

ライセンス ログ ファイルは、SPSS Modeler クライアント ログ ファイルが記録されるディレクトリと同 じディレクトリに作成されます (デフォルトでは %ALLUSERSPROFILE%/IBM/SPSS/Modeler/<version>/log)。

### <span id="page-12-0"></span>第 **2** 章 バッチ・モードによる実行

### バッチ・モードの概要

データ・マイニングは、通常、対話型のプロセスです。データとモデルを使用して対話を行いながら、デー タとデータが表すドメインについての理解を深めていくことができます。ただし、IBM SPSS Modeler ス トリームを使用すると、ユーザー・インターフェースを表示せずに、バッチ・モードでデータを処理しデー タ・マイニング・タスクを実行することもできます。バッチ・モードを使用すると、ユーザーが操作しない でユーザー・インターフェースが画面に表示されなくても、長時間のタスクや反復タスクが実行されるよう になります。

バッチ・モードだけで IBM SPSS Modeler を実行するお客様のために、IBM SPSS Modeler Batch は通 常のユーザー・インターフェースにアクセスせずに IBM SPSS Modeler の完全な分析能力のサポートを提 供する特別バージョンの製品です。バッチ・モードを使用するには、IBM SPSS Modeler Server ライセン スが必要です。

バッチ・モードに適したタスクの例は次のとおりです。

- v 時間がかかるモデリングの試行をバックグラウンドで実行する場合
- v あらかじめ設定した時間にストリームを実行する (例えば、コンピューターに多大な負荷がかかっても 他に影響のない夜間に実行する) 場合
- v 大量のデータに対して、データの事前処理ストリームを実行する (例えばバックグラウンドや夜間に実 行する) 場合
- v 月次レポートの作成など、定期的に実行するタスク
- v ストリームを、スコアリング エンジン機能などの他のプロセスに埋め込まれた一部として実行する場合

注: IBM SPSS Modeler の操作は、適切なオペレーティング・システムのコマンドやユーティリティー (例 : Windows NT の at コマンド) を使用して、バッチ・モードでスケジュールすることができます。

### バッチ・モードでの作業

通常、バッチ・モードでは、次のような作業を行います。

- 1. clemb コマンドを使用して、IBM SPSS Modeler をバッチ・モードで起動します。
- 2. サーバーへ接続します。
- 3. 既存のストリームまたはスクリプト・ファイルをロードします。
- 4. ストリームまたはスクリプトを実行します。

注**:** SPSS Modeler Batch には 4 GB の使用可能メモリーが必要です。

実行が完了したら、バッチ・モードのデフォルトで生成されるログ・ファイルを調べたり、グラフ、出力ノ ード、およびモデルを表示することができます。これらの作業の詳細は、次の各項目を参照してください。

SPSS Modeler Batch のみがインストールされている場合 (SPSS Modeler クライアントでない)、統計ノー ドを含むストリームを実行するには、以下の手順も実行する必要があります。

1. 同じマシンに SPSS Modeler Server および IBM SPSS Statistics サーバーをインストールします。

<span id="page-13-0"></span>2. SPSS Modeler Server ホスト・マシン上でユーティリティーを実行して statistics.ini ファイルを作成 します。このファイルは、SPSS Modeler Server のインストール・パスを IBM SPSS Statistics に通知 します。ユーティリティーを実行するには、コマンド・プロンプトを開き、SPSS Modeler Server bin ディレクトリーに移動して、次のコマンドを実行します。

Windows の場合:

statisticsutility -location=<statistics\_installation\_path>/bin

Linux の場合:

./statisticsutility -location=<statistics\_installation\_path>/bin

3. バッチ・コマンドを実行します。以下に例を示します。

clemb -server -hostname 9.30.51.42 -port 28181 -username xxxxxxxxx -password xxxxxxxx -stream "c:¥test¥StatisticsOutputNode.str" -execute -log "c:¥log¥report.log"

### ソフトウェアの起動

オペレーティング・システムのコマンド・ラインを使用し、次のようにして IBM SPSS Modeler を起動で きます。

- 1. IBM SPSS Modeler がインストールされているコンピューターで、DOS つまりコマンド・プロンプ ト・ウィンドウを開きます。
- 2. IBM SPSS Modeler インターフェースをインタラクティブ・モードで起動するには、modelerclient コマンドを入力し、続いて例えば次のような適切な引数を入力します。

modelerclient -stream report.str -execute

使用可能な引数 (フラグ) により、サーバーへの接続、ストリームのロード、スクリプトの実行、または必 要に応じて他のパラメーターの指定を行うことができます。

### コマンド・ライン引数の使用

IBM SPSS Modeler を使用して、バッチ・モードでストリームやスクリプトなどのファイルを開いて実行 するには、ソフトウェアを起動する初期コマンド (clemb) を変更する必要があります。次のような作業を 行うための、さまざまなコマンド・ライン引数を利用することができます。この引数は、フラグとも呼ばれ ます。

- v サーバーに接続する。
- v ストリーム、スクリプト、モデル、ステート、プロジェクト、および出力ファイルをロードする。(ラ イセンス供与された IBM SPSS Collaboration and Deployment Services Repository がある場合は、 リポジトリーに接続してそこからオブジェクトをロードできます。)
- v ログ・ファイル・オプションを指定する。
- v IBM SPSS Modeler で使用するデフォルト・ディレクトリーを指定する。

これらの操作を実行するには、clemb コマンドに追加されたフラグを使用する必要があります。フラグ は、-flag の形式で指定します。引数自身の前には、ハイフンを付けます。例えば、フラグ -server を初 期の引数 clemb と組み合わせて使用すると、他のフラグ・オプションで指定されたサーバーに接続しま す。

clemb コマンドには、ストリームをバッチ・モードでロードして実行するために、-server、-stream およ び -execute のような、他のいくつかの起動フラグを組み合わせることができます。次のコマンドは、ユー ザー・インターフェースを表示せずに、ストリーム *report\_j.str* をロードして実行します。

<span id="page-14-0"></span>clemb -server -hostname myserver -port 80 -username dminer -password 1234 -stream report.str -execute

コマンド・ライン引数の完全なリストについては、 13 ページの『第 3 [章 コマンド・ライン引数』を](#page-18-0)参照 してください。

- v また、IBM SPSS Modeler のステートとスクリプトも、それぞれ -state フラグと -script フラグを 使用して、この方法で実行できます。各項目ごとに適切なフラグを指定すれば、複数のステートやスト リームをロードすることができます。
- v 複数の引数を 1 つのコマンド・ファイルにまとめ、@ 記号を使用して起動時に指定することができま す。 詳しくは、 18 [ページの『複数の引数の組み合わせ』の](#page-23-0)トピックを参照してください。

### バッチ・モードのログ・ファイル

バッチ・モードを実行すると、ログ・ファイルが生成されます。デフォルトでは、このログ・ファイル名は *clem\_batch.log* ですが、-log フラグを使用して別の名前を指定することができます。例えば次のコマンド は、*report\_j.str* をバッチ・モードで実行し、ログ情報を *report.log* に出力します。

clemb -server -hostname myserver -port 80 -username dminer -password 1234 -stream report.str -execute -log report.log

通常、ログ・ファイルは同じ名前の既存のファイルに上書きされます。ただし、-appendlog フラグを使用 すると、上書きする代わりに IBM SPSS Modeler で既存のログ・ファイルに追加することができます。ま た、-nolog フラグを使用すると、ログの記録を完全に中止することもできます。

注 *:* ログ記録用の引数は、バッチ・モードで実行する場合にだけ利用できます。

### バッチ・モードのスクリプト

もっとも単純なバッチ・モードでの IBM SPSS Modeler ストリームの実行は、前述したコマンド・ライン 引数を使用して 1 回に 1 つずつ行われます。指定されたストリームは、ノード・パラメーターを大幅に変 更することなく実行されます。この方法は、月次解約レポートまたは月次解約予測などの自動化には利用で きますが、熟達したデータ・マイニングの専門家が求めるような、より複雑で詳細なプロセスを処理するこ とはできません。

例えば、ある金融機関がさまざまなデータやモデリング・パラメーターを使用していくつかのモデルを構築 し、別のデータ・セットに対してそのモデルを検定し、その結果に関するレポートを生成する場合を考えて みましょう。この処理では、ストリームの修正と、ノードの生成、削除作業を繰り返し行う必要があるた め、処理を自動化するにはスクリプトを使用する必要があります。スクリプトを使用すると、本来はユーザ ーの介入が必要な複雑な処理を自動化して、バッチ・モードで実行することができます。

スクリプトをバッチ・モードで実行するには

- 1. clemb コマンドに -script フラグを付けて、実行するスクリプトの名前を指定します。
- 2. また、上の引数に -execute フラグを使用して、指定したスクリプトを実行します。このコマンドを利 用すると、スタンドアロン・スクリプト全体が実行されます。

例えば、データ・ウェアハウスの出力として保存される Churn Score を生成するモデルを実行するスクリ プトをロードして実行するには、次のコマンドを使用します。

clemb -server -hostname myserver -port 80 -username dminer -password 1234 -script clemscript.txt -execute

### <span id="page-15-0"></span>バッチ・モードでのパラメーターの使用

バッチ・モードでのストリームの実行結果を変更するには、 IBM SPSS Modeler を起動するコマンド・ラ インにパラメーターを指定します。パラメーターには、直接 CLEM 式内で使われる単純なパラメーター と、ストリーム内のノードの設定を修正するために使用するスロット・パラメーターがあります。

例えば次のストリームは、ファイルからデータのサブセットを選択し、それをニューラル・ネットワークに 渡して、結果をファイルに送信します。

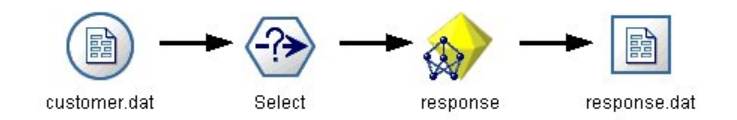

図 *1.* ユーザー・インターフェースのストリーム操作

フィールド *Month* の値によって、選択されるデータが決まります。条件抽出ノードの式は次のようになり ます。

Month  $==$  '\$P-mth'

同じストリームをバッチ・モードで実行する場合、次のようにコマンド・ラインでパラメーター *m* の値を 設定して、適切な月を選択します。

clemb -server -hostname myserver -port 80 -username dminer -password 1234 -stream predict.str -Pmth=Jan -execute

注: コマンド・ライン引数で -P フラグは、パラメーターを記述するために使用されます。

場合によっては、コマンド・ラインで必要なストリームの制御を行う際に、スロット・パラメーターを使用 してストリーム内のノードの設定を修正する必要があります。次のようなストリームがあるとします。この ストリームはファイルを読み込み、その内容を処理し、さらにレポートを別のファイルに送信します。

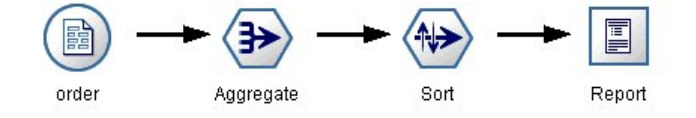

図 *2.* ユーザー・インターフェースのストリーム操作

レポートは月に 1 度生成する必要があり、適切な月のデータを読み込んで、適切な月を示す名前の付いた ファイルにレポートを送信すると仮定します。この場合、ソース・データとレポートのファイル名を設定す ることができます。適切なスロット・パラメーターを設定して、ストリームを実行するコマンドを次に示し ます。

clemb -stream report.str -Porder.full\_filename=APR\_orders.dat -Preport.filename=APR\_report.txt -execute

注 *:* このコマンドでは、毎月実行するようにスケジュールするための、オペレーティング・システム固有 のコードは含まれていません。

### <span id="page-16-0"></span>バッチ・モードでの出力の作業

通常、テーブル、グラフ、および図などの視覚的な出力で作業を行うには、ユーザー・インターフェースが 必要になります。バッチ・モードでは、IBM SPSS Modeler のユーザー・インターフェースは起動しない ため、出力オブジェクトはファイルに保存されます。後でユーザー・インターフェースや他のソフトウェア を利用して、このファイルを参照することができます。ノードで利用できるプロパティー (スロットパラメ ーター) を使用して、バッチ・モードで作成された出力オブジェクトの形式やファイル名を制御することが できます。

### <span id="page-18-0"></span>第 **3** 章 コマンド・ライン引数

### ソフトウェアの起動

オペレーティング・システムのコマンド・ラインを使用し、次のようにして IBM SPSS Modeler を起動で きます。

- 1. IBM SPSS Modeler がインストールされているコンピューターで、DOS つまりコマンド・プロンプ ト・ウィンドウを開きます。
- 2. IBM SPSS Modeler インターフェースをインタラクティブ・モードで起動するには、modelerclient コマンドを入力し、続いて例えば次のような適切な引数を入力します。

modelerclient -stream report.str -execute

使用可能な引数 (フラグ) により、サーバーへの接続、ストリームのロード、スクリプトの実行、または必 要に応じて他のパラメーターの指定を行うことができます。

### コマンド・ライン引数の使用

IBM SPSS Modeler の起動を変更するために、コマンド・ラインの引数 (フラグ型とも呼ばれます) を初期 の modelerclient コマンドに追加できます。

複数の種類のコマンド・ライン引数を使用できます。これらのコマンド・ライン引数についてはこのセクシ ョンで後述します。

表 *1.* コマンド・ライン引数の種類:

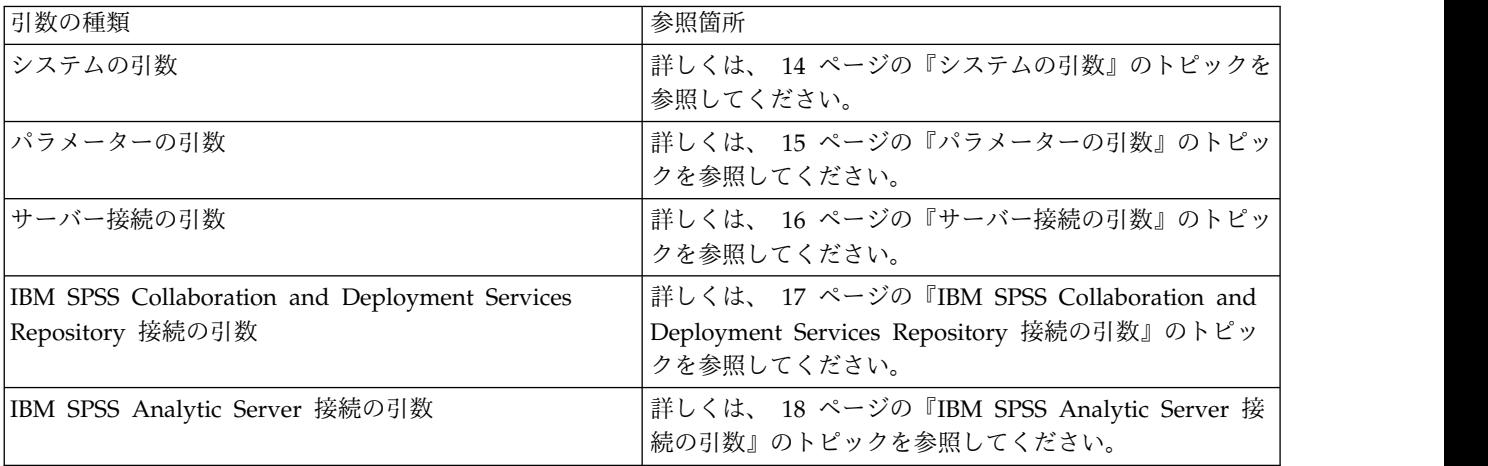

例えば、以下のようにして -server、-stream および -execute のフラグ型を使用してサーバーに接続し、 ストリームをロードおよび実行できます。

modelerclient -server -hostname myserver -port 80 -username dminer -password 1234 -stream mystream.str -execute

ローカル・クライアントのインストールと競合する場合、サーバー接続の引数は不要です。

スペースを含むパラメーター値は二重引用符で囲むことができます。例えば、次のようになります。

<span id="page-19-0"></span>modelerclient -stream mystream.str -Pusername="Joe User" -execute

また、IBM SPSS Modeler のステートとスクリプトも、それぞれ -state フラグと -script フラグを使用 して、この方法で実行できます。

注**:** コマンドで構造化パラメータを使用する場合は、引用符の前に円記号を置く必要があります。これによ り、文字列の解釈中に引用符が削除されなくなります。

### コマンド・ライン引数のデバッグ

コマンド・ラインをデバッグするには modelerclient コマンドを使用し、適切な引数を使用して IBM SPSS Modeler を起動します。これにより、コマンドが予定通りに実行されることを検証できます。また、 「セッション パラメーター] ダイアログ・ボックス (「ツール] メニュー、セッション パラメーターの設 定)のコマンド・ラインから渡されるパラメーターの値を確認することもできます。

### システムの引数

ユーザー・インターフェースのコマンド・ラインによる起動で利用できるシステム引数を次の表に示しま す。

表 *2.* システムの引数

| 引数                                 | 動作説明                                                                                                    |  |
|------------------------------------|----------------------------------------------------------------------------------------------------|--|
| $ 0\>$ <commandfile></commandfile> | @ 文字に続けてファイル名を記述することにより、コマンド・リストを指定すること<br>ができます。modelerclient コマンドに @ から始まる引数を指定すると、その引数に<br>指定されたコマンド・ファイル中のコマンドが、コマンド・ラインに指定されているの<br>と同じように処理されます。詳しくは、 18 ページの『複数の引数の組み合わせ』のト<br>ピックを参照してください。 |  |
| -directory <dir></dir>             | デフォルトの作業ディレクトリーを設定します。ローカル・モードでは、このディレク<br>トリーはデータと出力の両方で使用されます。例: -directory c:/ または -directory<br>c:44                                                                                            |  |
| -server directory <dir></dir>      | デフォルトのデータ用サーバー・ディレクトリーを設定します。-directory フラグで<br>指定された作業ディレクトリーは、出力に使用されます。                                                                                                    |  |
| -execute                           | 起動後に、起動時にロードされたストリーム、ステート、またはスクリプトを実行しま<br>す。ストリームやステートではなくスクリプトがロードされた場合は、スクリプトだけ<br>が実行されます。                                                                                                    |  |
| -stream <ストリーム>                    | 起動時に、指定したストリームをロードします。複数のストリームを指定できますが、<br>最後に指定したストリームが現在のストリームに設定されます。                                                                                                    |  |
| -script <スクリプト>                    | 起動時に、指定したスタンドアロン スクリプトをロードします。下で説明しているス<br>トリームやステートに加えてこれも指定できますが、起動時には 1 つのスクリプトし<br>かロードできません。                                                                                                   |  |
| -model <モデル>                       | 起動時に、指定の生成モデル (.gm 形式ファイル) をロードします。                                                                                                    |  |
| -state <ステート>                      | 起動時に、指定した保存済みのステートをロードします。                                                                                                    |  |
| -project <プロジェクト>                  | 指定したプロジェクトをロードします。起動時には、プロジェクトを 1 つしかロード<br>できません。                                                                                                    |  |
| -output <出力>                       | 起動時に、保存された出力オブジェクト (.cou 形式ファイル) をロードします。                                                                                                    |  |
| -help                              | コマンド・ライン引数のリストを表示します。このオプションを指定すると、他の引数<br>はすべて無視されて、ヘルプ画面が表示されます。                                                                                                    |  |
| -P <name>=<value></value></name>   | スタートアップ・パラメーターの設定に使用されます。ノードのプロパティー (スロッ<br>ト・パラメーター)の設定に使用することもできます。                                                                                                    |  |

<span id="page-20-0"></span>注**:** ユーザー・インターフェースでデフォルト・ディレクトリーも設定できます。このオプションにアクセ スするには、「ファイル」メニューの「作業ディレクトリーの設定」または「サーバー ディレクトリーの 設定」を選択します。

#### 複数ファイルのロード

ロードされた各オブジェクトに対応する引数を繰り返し指定して、起動時にコマンド・ラインから、複数の ストリーム、ステート、および出力をロードすることができます。例えば、report.str と train.str の 2 種類のストリームをロード、実行するには、コマンド・ラインに次のコマンドを指定します。

modelerclient -stream report.str -stream train.str -execute

#### **IBM SPSS Collaboration and Deployment Services Repository** からのオブジェク トのロード

ファイルまたは IBM SPSS Collaboration and Deployment Services Repository (ライセンスがある場合) から特定のオブジェクトを読み込むことができるため、ファイル名の接頭辞 spsscr: および、オプション で file: (ディスク上のオブジェクト) が IBM SPSS Modeler にオブジェクトの検索場所を示します。上 記の接頭辞は、次のフラグに適用できます。

- -stream
- $\cdot$  -script
- -output
- -model
- -project

接頭辞を使用して、オブジェクトの場所を指定する URI を作成します。例えば、次のようになりま す。-stream "spsscr:///folder 1/scoring stream.str"。spsscr: の接頭辞がある場合、IBM SPSS Collaboration and Deployment Services Repository への有効な接続を同じコマンドで指定する必要があ ります。そのため、例えば、フル・コマンドは次のようになります。

modelerclient -spsscr\_hostname myhost -spsscr\_port 8080 -spsscr\_username myusername -spsscr\_password mypassword -stream "spsscr:///folder\_1/scoring\_stream.str" -execute

コマンド・ラインから URI を使用する必要がある ことに注意してください。単純な REPOSITORY\_PATH は サポートされていません (その場合は、スクリプト内でのみ作動します)。

### パラメーターの引数

IBM SPSS Modeler のコマンド・ライン実行時に、パラメーターをフラグとして使用することができま す。コマンド・ラインの引数に -P フラグを使用して、-P <*name*>=<*value*> の形式でパラメーターを表す ことができます。

パラメーターは、次のいずれかになります。

- v 単純なパラメーター(または、CLEM 式で直接使用されるパラメーター)。
- v スロット・パラメーター、ノードのプロパティーと呼ばれることもあります。これらのパラメーター は、ストリーム中のノードの設定を変更するために使用されます。
- v IBM SPSS Modeler の起動を変更するために用いられる、コマンド・ライン・パラメーター。

例えば、データ・ソースのユーザー名とパスワードを、次のようにコマンド・ラインのフラグとして指定す ることができます。

<span id="page-21-0"></span>modelerclient -stream response.str -P:databasenode.datasource="{¥"ORA 10gR2¥",user1,mypsw,false}"

形式は、databasenode ノード・プロパティーの datasource パラメーターの形式と同じです。

エンコードしたパスワードを渡す場合は、最後のパラメーターを true に設定しなければなりません。ま た、データベースのユーザー名とパスワードの前にはスペースを入れないでください (ただし、ユーザー名 やパスワードに実際に先行スペースが含まれる場合は、この限りではありません)。

注**:** ノードの名前を指定する場合、二重引用符でノード名を囲み、それらの引用符を円記号でエスケープす る必要があります。例えば、直前の例のデータ ソース ノード名前が Source\_ABC である場合、入力は以下 のようになります。

modelerclient -stream response.str -P:databasenode.¥"Source\_ABC¥".datasource="{¥"ORA 10gR2¥", user1,mypsw,true}"

以下の TM1 データ ソースの例のように、構造化パラメーターを示す引用符の前には円記号も必要です。

clemb -server -hostname 9.115.21.169 -port 28053 -username administrator -execute -stream C:¥Share¥TM1\_Script.str -P:tm1import.pm\_host="http://9.115.21.163:9510/pmhub/pm" -P:tm1import.tm1\_connection={¥"SData¥",¥"¥",¥"admin¥",¥"apple¥"} -P:tm1import.selected\_view={¥"SalesPriorCube¥",¥"salesmargin%¥"}

### サーバー接続の引数

-server フラグは、IBM SPSS Modeler にパブリック・サーバーに接続するよう指示 し、-hostname、-use\_ssl、-port、-username、-password、および -domain のフラグを使用して、IBM SPSS Modeler にパブリック・サーバーに接続する方法を指示します。-server 引数が指定されていない場 合、デフォルト・サーバーが使用されます。

例

パブリック・サーバーに接続するには

modelerclient -server -hostname myserver -port 80 -username dminer -password 1234 -stream mystream.str -execute

サーバー・クラスターに接続するには

modelerclient -server -cluster "QA Machines" ¥ -spsscr\_hostname pes\_host -spsscr\_port 8080 ¥ -spsscr username asmith -spsscr epassword xyz

サーバー・クラスターに接続するには、IBM SPSS Collaboration and Deployment Services を使用した Coordinator of Processes が必要です。したがって、-cluster 引数をリポジトリー接続オプション (spsscr\_\*) とともに使用する必要があります。 詳しくは、 17 ページの『IBM SPSS [Collaboration](#page-22-0) and Deployment Services Repository [接続の引数』の](#page-22-0)トピックを参照してください。

| 引数                       | 動作説明                                                                                                    |
|--------------------------|----------------------------------------------------------------------------------------------------|
| -server                  | IBM SPSS Modeler をサーバー・モードで実行し、フラグ -hostname、-port、-<br> username、-password、および -domain を使用してパブリック・サーバーに接続し<br>ます。 |
| ∣-hostname <name></name> | サーバー・マシンのホスト名を指定します。サーバー・モードでしか利用できませ<br>ん。                                                                        |
| -use ssl                 | 接続で使用する SSL (secure socket layer) を指定します。このフラグはオプション<br>です。SSL 使用時のデフォルト設定は not です。                                |

表 *3.* サーバー接続の引数:

<span id="page-22-0"></span>表 *3.* サーバー接続の引数 *(*続き*)*:

| 引数                                                            | 動作説明                                                                                                    |
|---------------------------------------------------------------|----------------------------------------------------------------------------------------------------|
| -port <number></number>                                       | 指定したサーバーのポート番号。サーバー・モードでしか利用できません。                                                                                                    |
| $-$ cluster $\langle$ name $\rangle$                          | 名前付きサーバーではなく、サーバー・クラスターへの接続を指定します。この引<br>数は hostname、port 、および use ssl 引数の代替です。name はクラスター名、<br>または IBM SPSS Collaboration and Deployment Services Repository 内のクラ<br>スターを識別する一意の URI です。サーバー・クラスターは、IBM SPSS<br>Collaboration and Deployment Services を使用して Coordinator of Processes で<br>管理されます。 詳しくは、『IBM SPSS Collaboration and Deployment Services<br>Repository 接続の引数』のトピックを参照してください。 |
| -username <name></name>                                       | サーバーにログオンするためのユーザー名。サーバー・モードでしか利用できませ<br>$\mathcal{h}_\circ$                                                                                                    |
| -password <password></password>                               | サーバーにログオンするためのパスワード。サーバー・モードでしか利用できませ<br>$\lambda$ .<br>注: -password 引数を使用しない場合、パスワードの入力を要求するプロンプトが<br>表示されます。                                                                                                    |
| -epassword<br><encodedpasswordstring></encodedpasswordstring> | サーバーにログオンするための暗号化パスワード。サーバー・モードでしか利用で<br>きません。<br>注: 暗号化パスワードは、IBM SPSS Modeler アプリケーションの「ツール」メニ<br>ューから生成することができます。                                                                                                    |
| -domain <name></name>                                         | サーバーにログオンする際に使用するドメイン名。サーバー・モードでしか利用で<br>きません。                                                                                                    |
| -P <name>=<value></value></name>                              | スタートアップ・パラメーターの設定に使用されます。ノードのプロパティー (ス<br>ロット・パラメーター)の設定に使用することもできます。                                                                                                    |

### **IBM SPSS Collaboration and Deployment Services Repository** 接続の 引数

コマンド・ラインを経由して IBM SPSS Collaboration and Deployment Services でオブジェクトを保存 したり取り出したりするには、IBM SPSS Collaboration and Deployment Services Repositoryに有効な接 続を指定する必要があります。以下に例を示します。

modelerclient -spsscr\_hostname myhost -spsscr\_port 8080 -spsscr\_username myusername -spsscr\_password mypassword -stream "spsscr:///folder\_1/scoring\_stream.str" -execute

接続を設定するために使用できる引数の一覧を次の表に示します。

表 *4. IBM SPSS Collaboration and Deployment Services Repository* 接続の引数

| 引数                                     | 動作説明                                                                                              |
|----------------------------------------|---------------------------------------------------------------------------------------------------|
| -spsscr hostname <ホスト名または IP<br> アドレス> | IBM SPSS Collaboration and Deployment Services Repository がインス<br>トールされているサーバーのホスト名または IP アドレスです。 |
| -spsscr port <number></number>         | IBM SPSS Collaboration and Deployment Services Repository が接続を<br>承認したポート番号です (通常、8080 がデフォルト値)。  |
| -spsscr use ssl                        | 接続で使用する SSL (secure socket layer) を指定します。このフラグは<br>オプションです。SSL 使用時のデフォルト設定は not です。               |
| -spsscr username <name></name>         | IBM SPSS Collaboration and Deployment Services Repository にログオ<br>ンするためのユーザー名。                    |

| 引数                                                        | 動作説明                                                                                                    |
|-----------------------------------------------------------|----------------------------------------------------------------------------------------------------|
| -spsscr password <password></password>                    | IBM SPSS Collaboration and Deployment Services Repository にログオ<br>ンするためのパスワード。                                                                                    |
| -spsscr epassword <encoded <br>password&gt;</encoded <br> | IBM SPSS Collaboration and Deployment Services Repository にログオ<br>ンするためのエンコードされたパスワード。                                                                            |
| -spsscr providername <name></name>                        | IBM SPSS Collaboration and Deployment Services Repository (Active<br>Directory または LDAP) へのログオンに使用する認証プロバイダー。こ<br>れは、ネイティブ (ローカル・リポジトリー) のプロバイダーを使用する<br>場合は不要です。 |

<span id="page-23-0"></span>表 *4. IBM SPSS Collaboration and Deployment Services Repository* 接続の引数 *(*続き*)*

### **IBM SPSS Analytic Server** 接続の引数

コマンド ラインを使用して IBM SPSS Analytic Server でオブジェクトを保存したり取り出したりするに は、IBM SPSS Analytic Server への有効な接続を指定する必要があります。

注**:** Analytic Server のデフォルトの場所は、SPSS Modeler Server から取得されます。ユーザーは、「ツ ール」 > 「**Analytic Server** 接続」を使用して、独自の Analytic Server 接続を定義することもできま す。

接続を設定するために使用できる引数の一覧を次の表に示します。

表 *5. IBM SPSS Analytic Server* 接続の引数

| 引数                          | 動作説明                                         |
|-----------------------------|----------------------------------------------|
| -analytic server username   | IBM SPSS Analytic Server にログオンするためのユーザー名。    |
| -analytic server password   | IBM SPSS Analytic Server にログオンするためのパスワード。    |
| -analytic server epassword  | IBM SPSS Analytic Server にログオンするための暗号化パスワード。 |
| -analytic server credential | IBM SPSS Analytic Server にログオンするために使用する資格情報。 |

### 複数の引数の組み合わせ

複数の引数を記述したコマンド・ファイルを作成し、起動時に @ 記号に続けてそのファイル名を指定する ことができます。こうすることによって、コマンド・ラインによる起動を短縮し、OS によるコマンド長の 制限に関する問題を解決することができます。例えば、以下の起動コマンドは <commandFileName> が示す ファイルに指定されている引数を使用します。

#### modelerclient @<commandFileName>

ファイル名やコマンド・ファイルへのパスにスペースがある場合は、以下のようにして引用符で囲みます。 modelerclient @ "C:¥Program Files¥IBM¥SPSS¥Modeler¥*nn*¥scripts¥my\_command\_file.txt"

このコマンド・ファイルには、スタートアップ時に個別に指定していたすべての引数を記述することができ ます。以下に例を示します。

```
-stream report.str
-Porder.full filename=APR orders.dat
-Preport.filename=APR_report.txt
-execute
```
コマンド・ファイルを記述して、コマンド・ファイル名を指定する場合の制限事項を次に示します。

- v 1 行につき 1 つの引数またはコマンドを記述する必要があります。
- v コマンド・ファイル内に、@CommandFile 引数を組み込まないでください。

### <span id="page-26-0"></span>特記事項

本書は米国 IBM が提供する製品およびサービスについて作成したものです。この資料の他の言語版を IBM から入手できる場合があります。ただし、これを入手するには、本製品または当該言語版製品を所有 している必要がある場合があります。

本書に記載の製品、サービス、または機能が日本においては提供されていない場合があります。日本で利用 可能な製品、サービス、および機能については、日本 IBM の営業担当員にお尋ねください。本書で IBM 製品、プログラム、またはサービスに言及していても、その IBM 製品、プログラム、またはサービスのみ が使用可能であることを意味するものではありません。これらに代えて、IBM の知的所有権を侵害するこ とのない、機能的に同等の製品、プログラム、またはサービスを使用することができます。ただし、IBM 以外の製品とプログラムの操作またはサービスの評価および検証は、お客様の責任で行っていただきます。

IBM は、本書に記載されている内容に関して特許権 (特許出願中のものを含む) を保有している場合があ ります。本書の提供は、お客様にこれらの特許権について実施権を許諾することを意味するものではありま せん。実施権についてのお問い合わせは、書面にて下記宛先にお送りください。

〒*103-8510* 東京都中央区日本橋箱崎町*19*番*21*号 日本アイ・ビー・エム株式会社 法務・知的財産 知的財産権ライセンス渉外

IBM およびその直接または間接の子会社は、本書を特定物として現存するままの状態で提供し、商品性の 保証、特定目的適合性の保証および法律上の瑕疵担保責任を含むすべての明示もしくは黙示の保証責任を負 わないものとします。国または地域によっては、法律の強行規定により、保証責任の制限が禁じられる場 合、強行規定の制限を受けるものとします。

この情報には、技術的に不適切な記述や誤植を含む場合があります。本書は定期的に見直され、必要な変更 は本書の次版に組み込まれます。IBM は予告なしに、随時、この文書に記載されている製品またはプログ ラムに対して、改良または変更を行うことがあります。

本書において IBM 以外の Web サイトに言及している場合がありますが、便宜のため記載しただけであ り、決してそれらの Web サイトを推奨するものではありません。それらの Web サイトにある資料は、 この IBM 製品の資料の一部ではありません。それらの Web サイトは、お客様の責任でご使用ください。

IBM は、お客様が提供するいかなる情報も、お客様に対してなんら義務も負うことのない、自ら適切と信 ずる方法で、使用もしくは配布することができるものとします。

本プログラムのライセンス保持者で、(i) 独自に作成したプログラムとその他のプログラム (本プログラム を含む) との間での情報交換、および (ii) 交換された情報の相互利用を可能にすることを目的として、本 プログラムに関する情報を必要とする方は、下記に連絡してください。

*IBM Director of Licensing IBM Corporation North Castle Drive, MD-NC119 Armonk, NY 10504-1785 US*

<span id="page-27-0"></span>本プログラムに関する上記の情報は、適切な使用条件の下で使用することができますが、有償の場合もあり ます。

本書で説明されているライセンス・プログラムまたはその他のライセンス資料は、IBM 所定のプログラム 契約の契約条項、IBM プログラムのご使用条件、またはそれと同等の条項に基づいて、IBM より提供され ます。

記載されている性能データとお客様事例は、例として示す目的でのみ提供されています。実際の結果は特定 の構成や稼働条件によって異なります。

IBM 以外の製品に関する情報は、その製品の供給者、出版物、もしくはその他の公に利用可能なソースか ら入手したものです。IBM は、それらの製品のテストは行っておりません。したがって、他社製品に関す る実行性、互換性、またはその他の要求については確証できません。 IBM 以外の製品の性能に関する質問 は、それらの製品の供給者にお願いします。

IBM の将来の方向または意向に関する記述については、予告なしに変更または撤回される場合があり、単 に目標を示しているものです。

本書には、日常の業務処理で用いられるデータや報告書の例が含まれています。より具体性を与えるため に、それらの例には、個人、企業、ブランド、あるいは製品などの名前が含まれている場合があります。こ れらの名前はすべて架空のものであり、類似する個人や企業が実在しているとしても、それは偶然にすぎま せん。

### 商標

IBM、IBM ロゴおよび ibm.com は、世界の多くの国で登録された International Business Machines Corporation の商標です。他の製品名およびサービス名等は、それぞれ IBM または各社の商標である場合 があります。現時点での IBM の商標リストについては、[http://www.ibm.com/legal/copytrade.shtml](http://www.ibm.com/legal/us/en/copytrade.shtml) を ご覧ください。

Adobe、Adobe ロゴ、PostScript、PostScript ロゴは、Adobe Systems Incorporated の米国およびその他 の国における登録商標または商標です。

インテル、Intel、Intel ロゴ、Intel Inside、Intel Inside ロゴ、Centrino、Intel Centrino ロゴ、 Celeron、Xeon、Intel SpeedStep、Itanium、および Pentium は、Intel Corporation または子会社の米国 およびその他の国における商標または登録商標です。

Linux は、Linus Torvalds の米国およびその他の国における登録商標です。

Microsoft、Windows、Windows NT および Windows ロゴは、Microsoft Corporation の米国およびそ の他の国における商標です。

UNIX は The Open Group の米国およびその他の国における登録商標です。

Java およびすべての Java 関連の商標およびロゴは Oracle やその関連会社の米国およびその他の国にお ける商標または登録商標です。

### 製品資料に関するご使用条件

これらの資料は、以下のご使用条件に同意していただける場合に限りご使用いただけます。

#### 適用範囲

IBM Web サイトの「ご利用条件」に加えて、以下のご使用条件が適用されます。

#### 個人使用

これらの資料は、すべての著作権表示その他の所有権表示をしていただくことを条件に、非商業的な個人に よる使用目的に限り複製することができます。ただし、IBM の明示的な承諾をえずに、これらの資料また はその一部について、二次的著作物を作成したり、配布 (頒布、送信を含む) または表示 (上映を含む) す ることはできません。

#### 商業的使用

これらの資料は、すべての著作権表示その他の所有権表示をしていただくことを条件に、お客様の企業内に 限り、複製、配布、および表示することができます。ただし、IBM の明示的な承諾をえずにこれらの資料 の二次的著作物を作成したり、お客様の企業外で資料またはその一部を複製、配布、または表示することは できません。

#### 権利

ここで明示的に許可されているもの以外に、資料や資料内に含まれる情報、データ、ソフトウェア、または その他の知的所有権に対するいかなる許可、ライセンス、または権利を明示的にも黙示的にも付与するもの ではありません。

資料の使用が IBM の利益を損なうと判断された場合や、上記の条件が適切に守られていないと判断された 場合、IBM はいつでも自らの判断により、ここで与えた許可を撤回できるものとさせていただきます。

お客様がこの情報をダウンロード、輸出、または再輸出する際には、米国のすべての輸出入 関連法規を含 む、すべての関連法規を遵守するものとします。

IBM は、これらの資料の内容についていかなる保証もしません。これらの資料は、特定物として現存する ままの状態で提供され、商品性の保証、特定目的適合性の保証および法律上の瑕疵担保責任を含むすべての 明示もしくは黙示の保証責任なしで提供されます。

### <span id="page-30-0"></span>索引

日本語, 数字, 英字, 特殊文字の 順に配列されています。なお, 濁 音と半濁音は清音と同等に扱われ ています。

# [ア行]

[アプリケーションの例](#page-8-0) 3

## [カ行]

コマンド・ライン [パラメーター](#page-20-0) 15 [引数のリスト](#page-19-0) 14, [16,](#page-21-0) [17,](#page-22-0) [18](#page-23-0) [複数の引数](#page-23-0) 18 IBM SPSS [Modeler](#page-13-0) の実行 8, [13](#page-18-0)

# [サ行]

サーバー [コマンド・ラインの引数](#page-21-0) 16 システム [コマンド・ラインの引数](#page-19-0) 14 実例 [アプリケーション ガイド](#page-8-0) 3 [概要](#page-9-0) 4 スクリプト [バッチ・モード](#page-14-0) 9 ストリーム [スケジューリング](#page-12-0) 7 セキュリティー [暗号化パスワード](#page-21-0) 16

# [ハ行]

パスワード [暗号化](#page-21-0) 16 バッチ・モード [出力](#page-16-0) 11 [スクリプト](#page-14-0) 9 [ストリームのスケジューリング](#page-12-0) 7 [パラメーター](#page-15-0) 10 [引数の使用](#page-13-0) 8 [ログ](#page-14-0) 9 引数 [コマンド・ライン](#page-23-0) 18 [サーバー接続](#page-21-0) 16 IBM SPSS [Analytic](#page-23-0) Server [Repository](#page-23-0) 接続 18

引数 *(*続き*)* IBM SPSS [Collaboration](#page-22-0) and [Deployment](#page-22-0) Services Repository の [接続](#page-22-0) 17 [system](#page-19-0) 14 フラグ [コマンド・ラインの引数](#page-13-0) 8, [13](#page-18-0) [文書](#page-8-0) 3

```
[ラ行]
```
[ログ・ファイル](#page-14-0) 9

### **F**

flags [複数のフラグの組み合わせ](#page-23-0) 18

### **I**

IBM SPSS Analytic Server Repository [コマンド・ラインの引数](#page-23-0) 18 IBM SPSS Collaboration and Deployment Services Repository [コマンド・ラインの引数](#page-22-0) 17 IBM SPSS [Modeler](#page-6-0) 1 [コマンド・ラインからの実行](#page-13-0) 8, [13](#page-18-0) [文書](#page-8-0) 3 IBM SPSS [Modeler](#page-7-0) Server 2

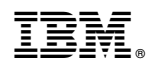

Printed in Japan